**ICCP 2020 Registration**

**Please Sign Up first before registering for ICCP 2020 conference**

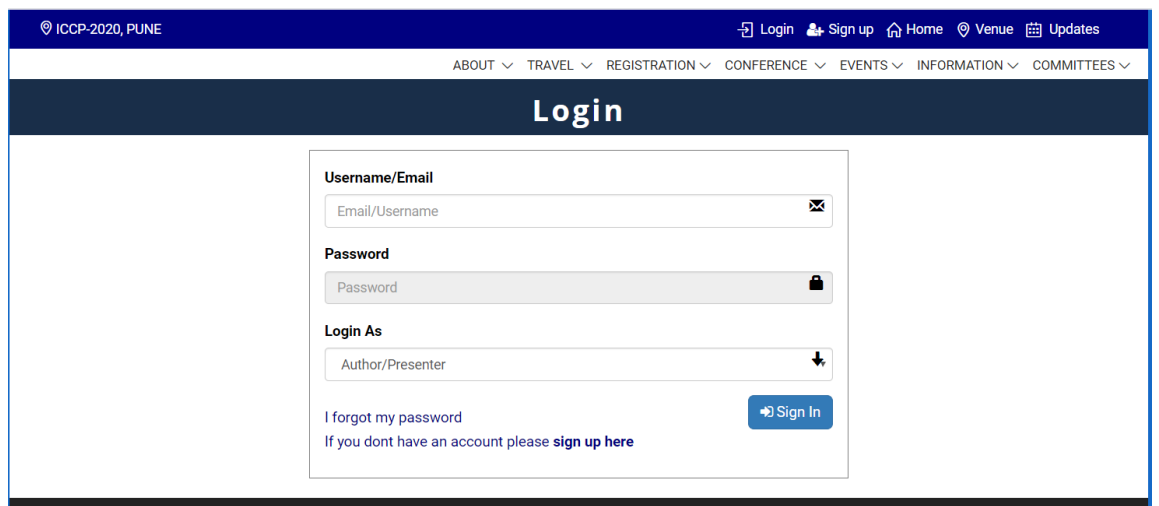

**Step1:** Login using your Username and Password

**Step 2:** Click on the '**Final Registration'** button from the left panel on your dashboard

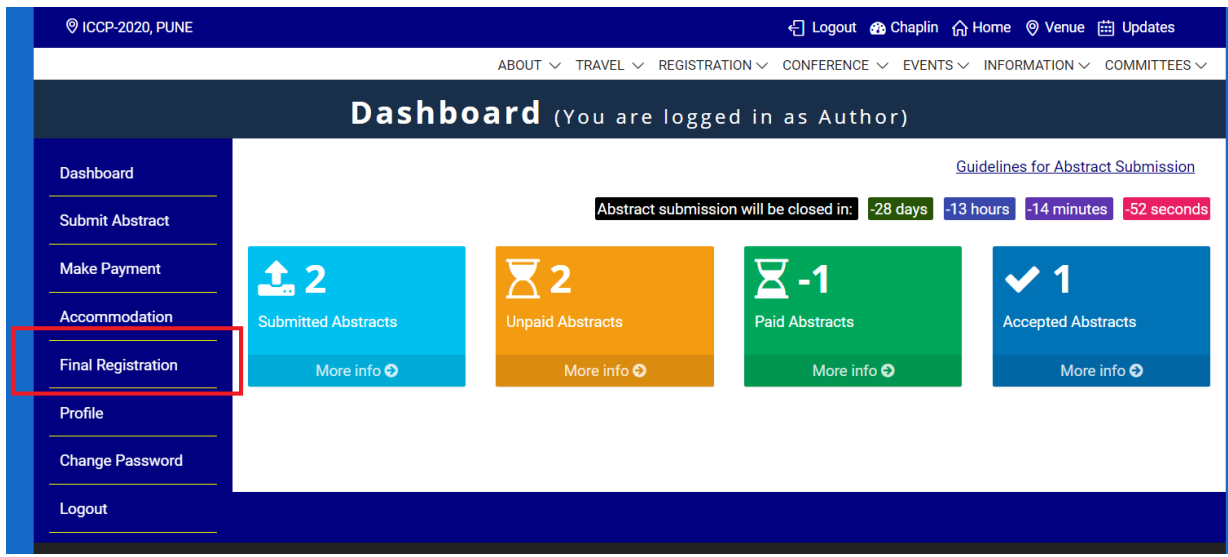

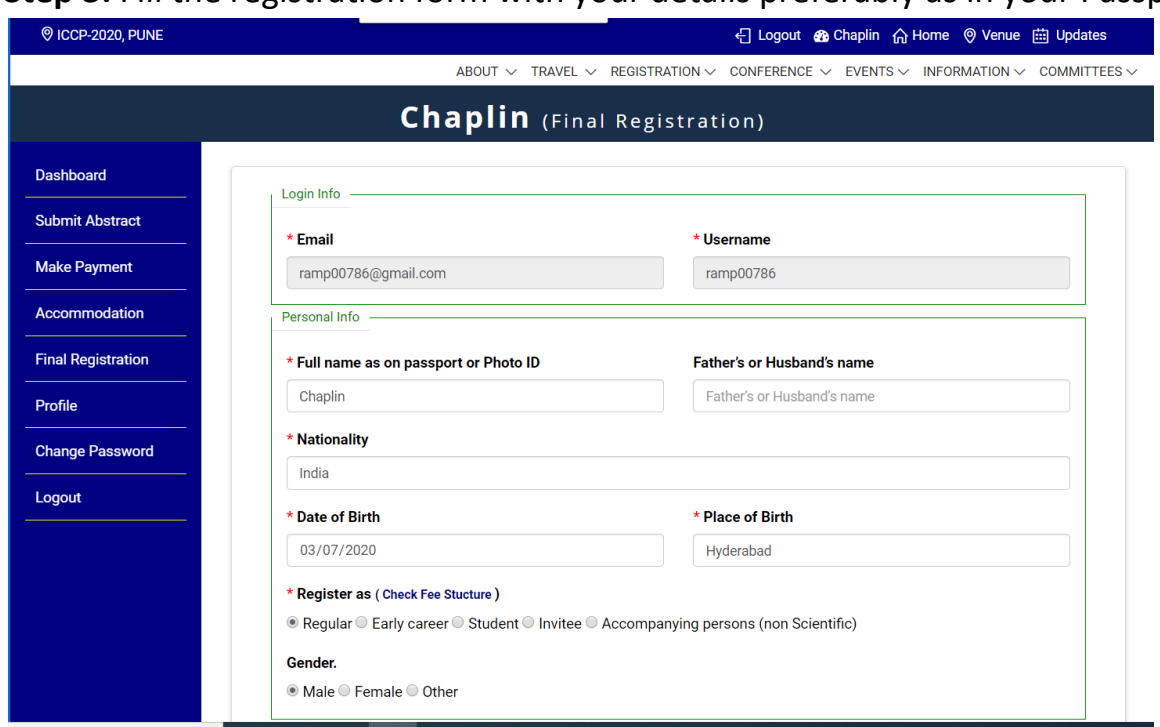

**Step 3:** Fill the registration form with your details preferably as in your Passport

## **Step 4:** Click on **'Payment Now'** button at the end of the page

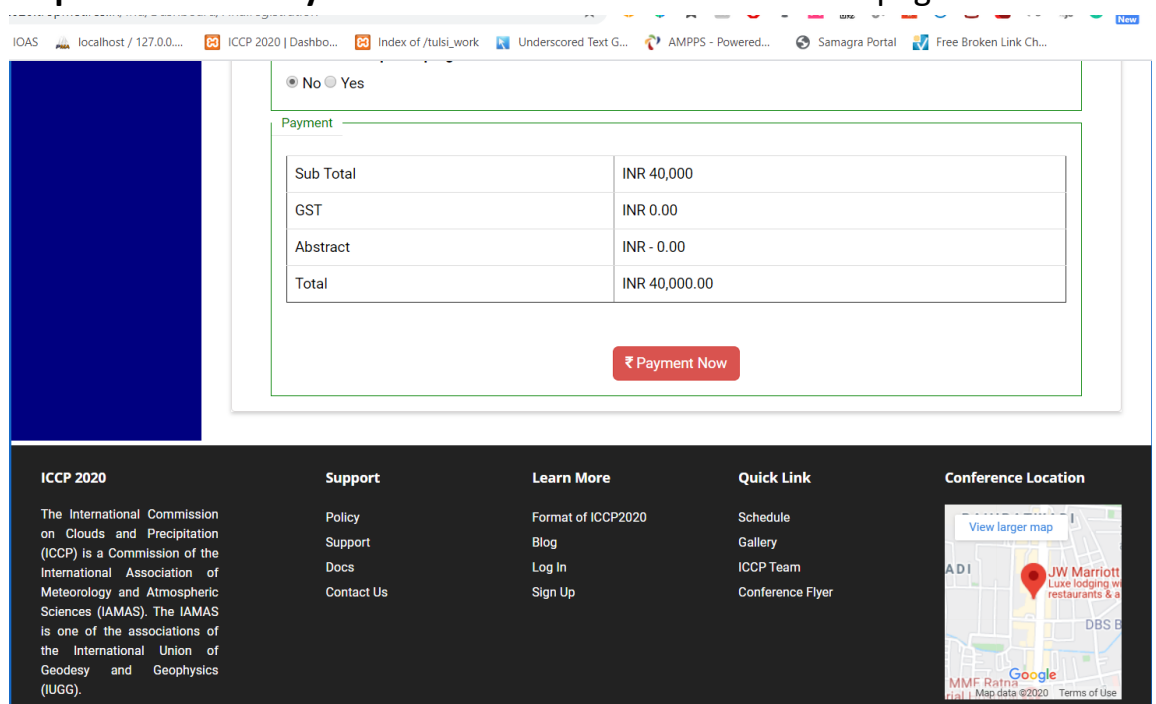

## **Step 5: Review the Payment details**

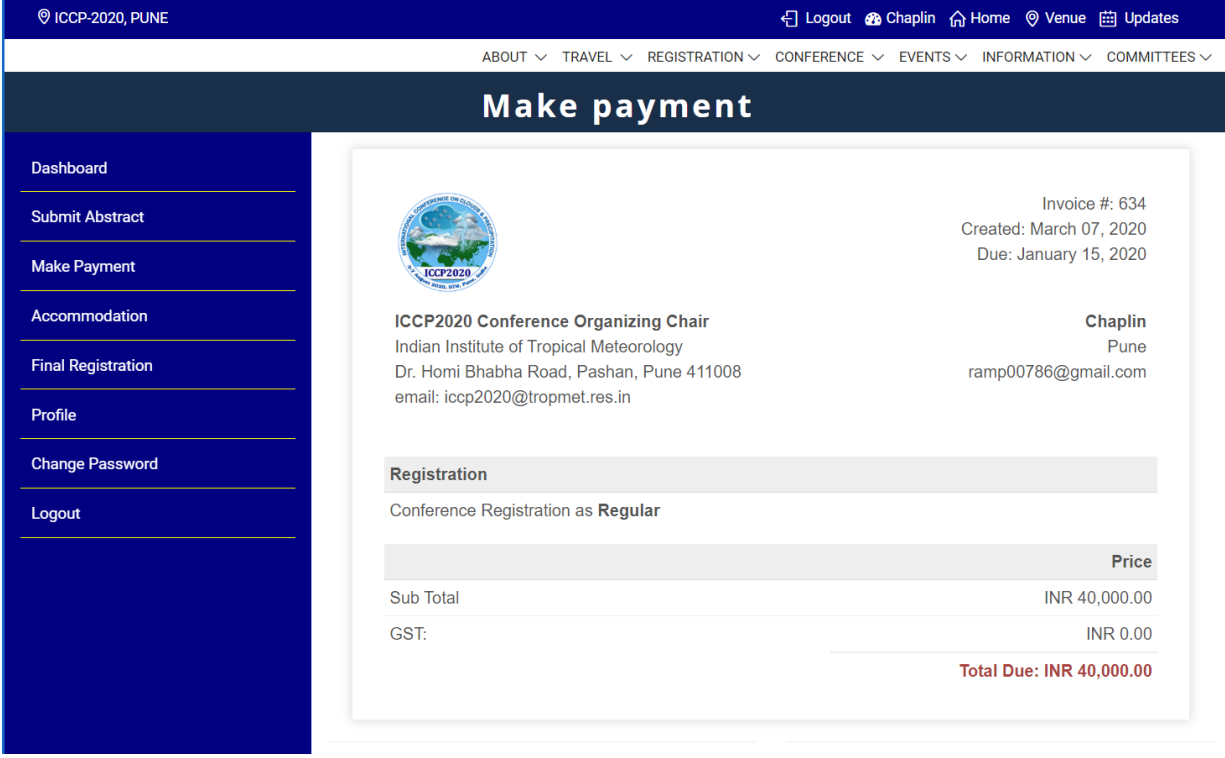

## **Step6:** Click on your preferred payment gateway

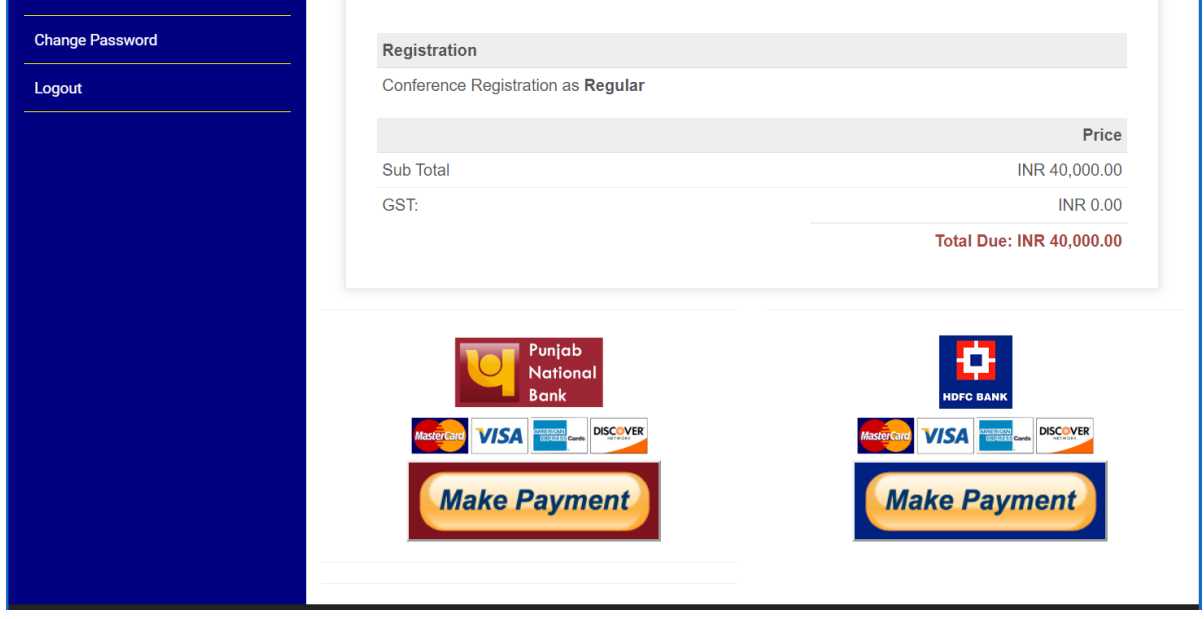

**In case of any difficulties write to us at [iccp2020\\_help@tropmet.res.in](mailto:iccp2020_help@tropmet.res.in)**